УТВЕРЖДАЮ Начальник ФГБУ «ГНМЦ» Минфбороны России В.В. Швыдун 港北平  $O1$ 2018 г.  $\mathbf{y}$ MONO

# Инструкция

# Система измерительная для стендовых испытаний блока насосов вертолетов СИБН-2

# Методика поверки СТ790-017.01 МП

# СОДЕРЖАНИЕ

# Стр.

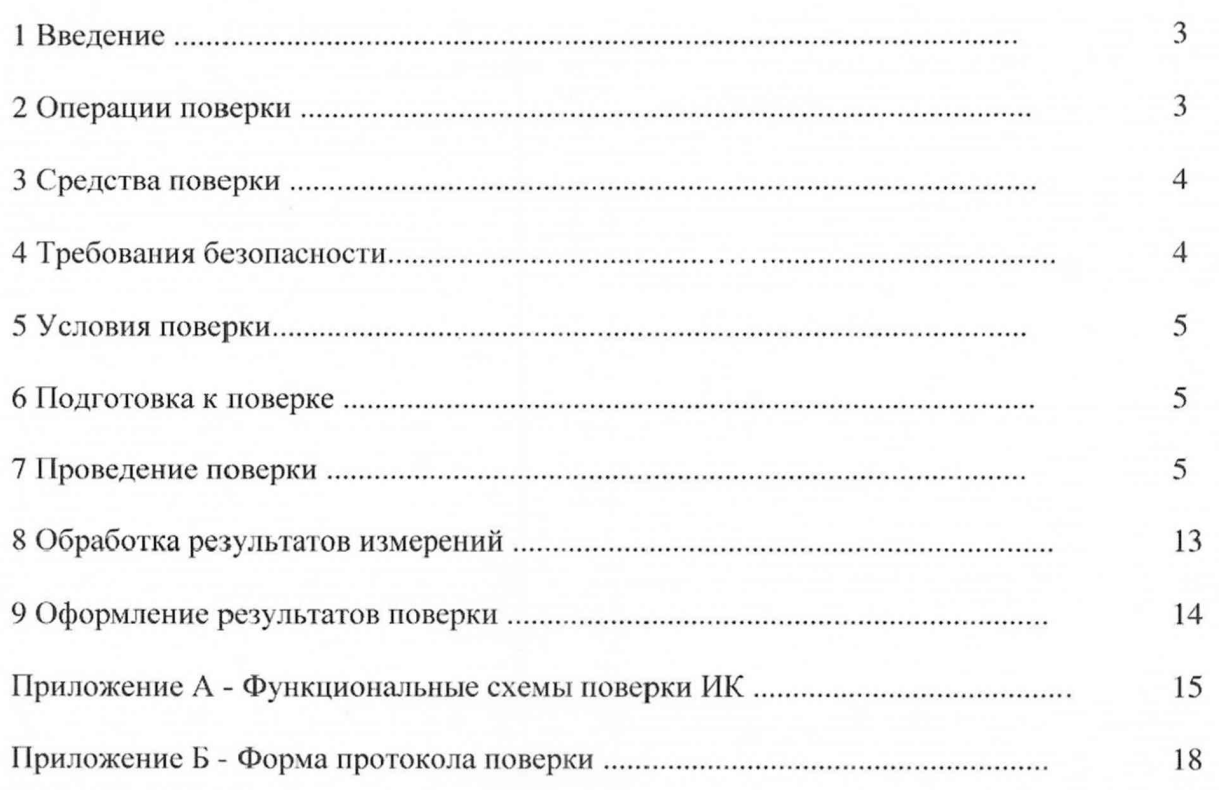

# 1 ВВЕДЕНИЕ

1.1 Настоящая методика поверки (далее по тексту - методика) устанавливает порядок проведения и оформления результатов поверки системы измерительной для стендовых испытаний блока насосов вертолетов СИБН-2 (в дальнейшем изложении - система) и устанавливает методику первичной и периодической поверки.

<span id="page-2-0"></span>1.2 Интервал между поверками - 1 год.

## 2 ОПЕРАЦИИ ПОВЕРКИ

2.1 При проведении поверки должны выполнятся операции, указанные в таблице 1.

Таблица 1

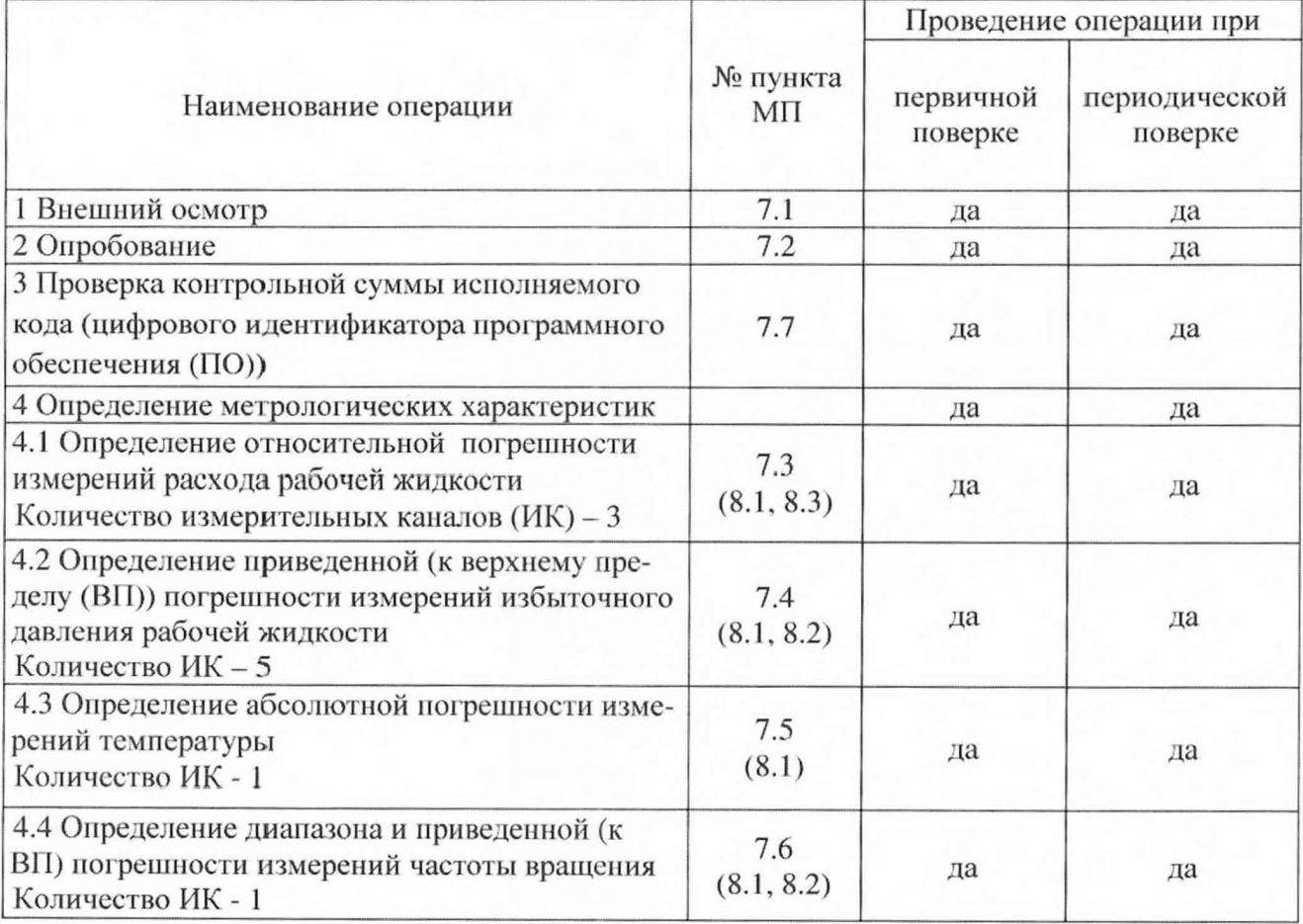

2.2 Допускается проведение поверки отдельных ИК системы в соответствии с заявлением владельца системы.

3

## 3 СРЕДСТВА ПОВЕРКИ

<span id="page-3-0"></span>3.1 Средства поверки приведены в таблице 2.

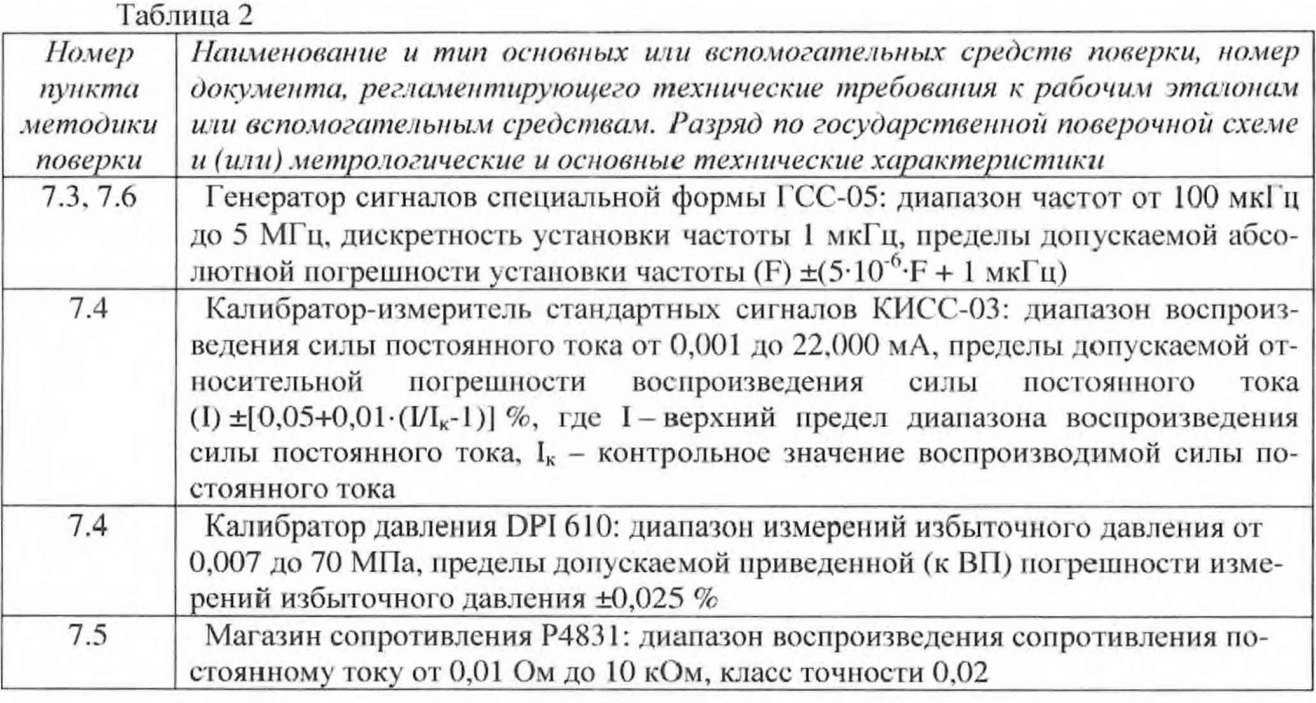

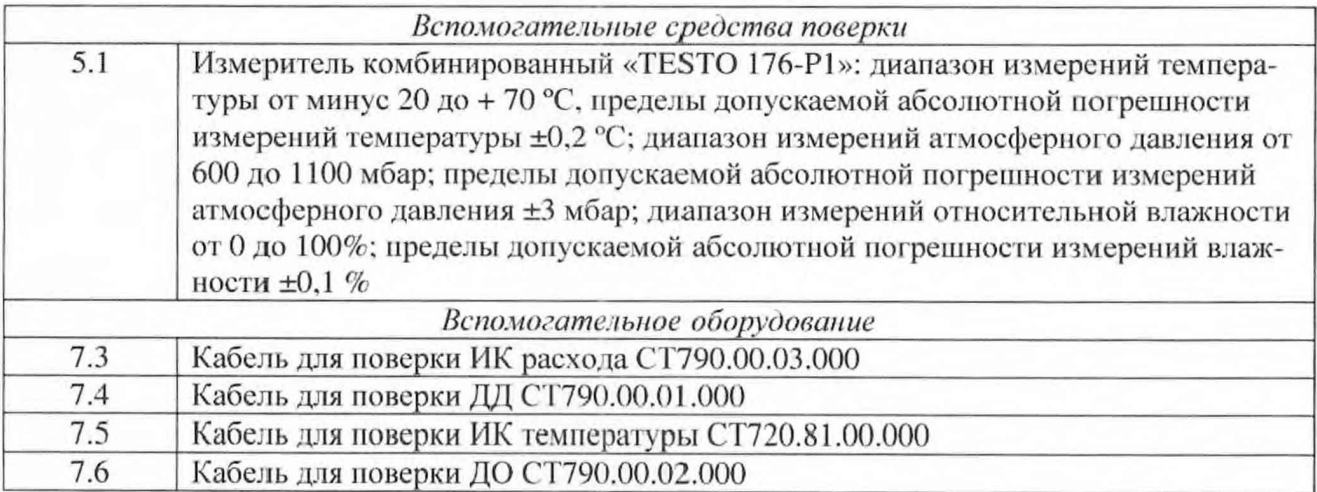

3.2 При проведении поверки допускается применять другие средства измерений, удовлетворяющие по точности и диапазону измерений требованиям настоящей методики.

3.3 При поверке должны использоваться средства измерений утвержденных типов.

3.4 Используемые средства поверки должны быть поверены в соответствии с требованиями приказа Минпромторга России № 1815 от 02.07.2015 и иметь действующее свидетельство о поверке (знак поверки).

<span id="page-3-1"></span>3.5 Средства поверки должны быть внесены в рабочее помещение не менее чем за 12 часов до начала поверки.

### 4 ТРЕБОВАНИЯ БЕЗОПАСНОСТИ

4.1 При проведении поверки необходимо соблюдать требования техники безопасности. предусмотренные «Правилами технической эксплуатации электроустановок потребителей» и «ПОТ Р М-016-2001. РД 153-34.0-03.150-00. Межотраслевыми Правилами по охране труда (Правила безопасности) при эксплуатации электроустановок». ГОСТ 12.2.007.0-75,

ГОСТ Р 12.1.019-2009, ГОСТ 12.2.091-2002 и требования безопасности, указанные в технической документации на применяемые эталоны и вспомогательное оборудование.

4.2 Любые подключения приборов проводить только при отключенном напряжении питания системы.

ВНИМАНИЕ! На открытых контактах клеммных колодок системы напряжение опасное для жизни - 220 В.

4.3 К поверке допускаются лица, изучившие руководство по эксплуатации (РЭ) на систему, знающие принцип действия используемых средств поверки и прошедшие инструктаж но технике безопасности (первичный и на рабочем месте) в установленном в организации порядке.

4.4 К поверке допускаются лица, освоившие работу с используемыми средствами поверки, изучившие настоящую методику и имеющие достаточную квалификацию.

4.5 Лица, участвующие в поверке системы, должны проходить обучение и аттестацию по технике безопасности и производственной санитарии при работе в условиях её размещения.

## 5 УСЛОВИЯ ПОВЕРКИ

5.1 При проведении поверки должны соблюдаться следующие условия: температура окружающего воздуха, °С (К )........................................от 15 до 25 (от 288 до 298): относительная влажность воздуха при температуре 25°С, % ......................................от 30 до 80; атмосферное давление, мм рт. ст. (кПа).........................................от 730 до 785 (от 97,3 до 104,6): напряжение питания однофазной сети переменного тока при частоте (50±1) Гц. В..............................................................................................................от 215,6 до 224,4.

#### 6 ПОДГОТОВКА К ПОВЕРКЕ

6.1 При подготовке к поверке:

- проверить наличие свидетельств (знаков поверки) о поверке средств поверки;

- проверить наличие свидетельств о поверке датчика тахометрического, манометров электронных (при поверке поэлементным методом), преобразователей расхода турбинных и термометра сопротивления;

- проверить целостность электрических цепей измерительных каналов (ИК);

- включить питание измерительных преобразователей и аппаратуры системы;

<span id="page-4-0"></span>- перед началом поверки измерить и занести в протокол поверки условия окружающей среды (температура, влажность воздуха и атмосферное давление).

#### 7 ПРОВЕДЕНИЕ ПОВЕРКИ

7. / *Внешний осмотр*

7.1.1 При внешнем осмотре проверить:

- отсутствие механических повреждений;

- исправность органов управления (четкость фиксации положения переключателей и кнопок);

- отсутствие нарушений экранировки линий связи;

- отсутствие обугливания изоляции на внешних токоведущих частях системы;
- отсутствие неудовлетворительного крепления разъемов;
- заземление стойки управления системы;

- наличие товарною знака изготовителя и заводского номера системы в левом верхнем углу стойки управления.

7.1.2 Результаты осмотра считать положительными, если выполняются вышеперечисленные требования. В противном случае поверка не проводится до устранения выявленных недостатков.

#### 7.2 *Опробование*

7.2.1 При опробовании системы необходимо:

включить систему, подав напряжение питания на все ее компоненты;

запустить ПО Гарис.

7.2.2 Результаты опробования считать положительными, если ПО Гарис запускается, и в окне «По текущим А и В» отображается информация с действующими значениями измеряемых величин.

7.3 *Определение относительной погрешности измерений расхода рабочей жидкости* Определение относительной погрешности измерений расхода рабочей жидкости проводить поэлементным методом.

*Для диапазона от 36 до 360 л/мин*

7.3.1 Определение относительной погрешности преобразователя расхода турбинного

7.3.1.1 Относительную погрешность преобразователя расхода турбинного определить по результатам поверки преобразователя расхода турбинного, проведенной в соответствии с документом «ЛГФИ.407221.004 МИ «Методы и средства поверки преобразователей».

7.3.2 Расчет значений расхода рабочей жидкости для номинальных значений частоты переменного тока

7.3.2.1 В соответствии с протоколом математической обработки (приложение к свидетельству о поверке в соответствии с документом «ЛГФИ.407221.004 МИ «Методы и средства поверки преобразователей») произвести расчет значений расхода рабочей жидкости для номинальных значений частоты переменного тока по полиному 3-ей степени:

$$
Q = a_0 + a_1 \cdot F + a_2 \cdot F^2 + a_3 \cdot F^3,
$$
 (1)

где Q - значение расхода рабочей жидкости;

а, - коэффициенты полинома, в соответствии с протоколом математической обработки;

 $F$  – номинальные значения частоты переменного тока (50,0; 125,0; 250,0; 375,0 и 500,0 Гц для преобразователя расхода турбинного 111Р-15).

7.3.3 Определение относительной погрешности измерений частоты переменного тока, соответствующей значениям расхода рабочей жидкости

7.3.3.1 Собрать функциональную схему для определения относительной погрешности измерений частоты переменного тока, соответствующей значениям расхода рабочей жидкости, согласно рисунку 1 Приложения Д.

Отключить турбинный преобразователь расхода от блока измерительного СТ790.50.00.000.

Генератор сигналов специальной формы ГСС-05 подключить с помощью кабеля для поверки ИК расхода СТ790.00.03.000 из состава ЗИП системы ко входу «ДР1» блока измерительного СТ790.50.00.000.

7.3.3.2 Включить компьютер с предустановленным ПО: MSOffice, Гарис.

7.3.3.3 Запустить 110 Гарис.

7.3.3.4 Открыть таблицу датчиков. В строке поверяемого ИК нажать кнопку «Градуировка».

7.3.3.5 Установить на выходе генератора ГСС-05 (амплитуда воспроизводимого сигнала 10 В) значение частоты переменного тока 50.0 Гц. что соответствует значению расхода рабочей жидкости, рассчитанному по формуле (1) для частоты переменного тока 50.0 Гц. В окне «По текущим А и В» должно установиться значение близкое к расчетному. Записать измеренное значение в таблицу 3 (точка  $j = 1$ ).

7.3.3.6 Установить на выходе генератора ГСС-05 последовательно значения частоты переменного тока 125,0; 250,0; 375,0 и 500,0 Гц. Контролировать установившиеся значения в окне «По текущим А и В».

7.3.3.7 Записать измеренные значения в таблицу 3 (точки  $j = 2...5$ ).

7.3.3.8 Операции по п.п. 7.3.3.5... 7.3.3.7 повторить еще 2 раза.

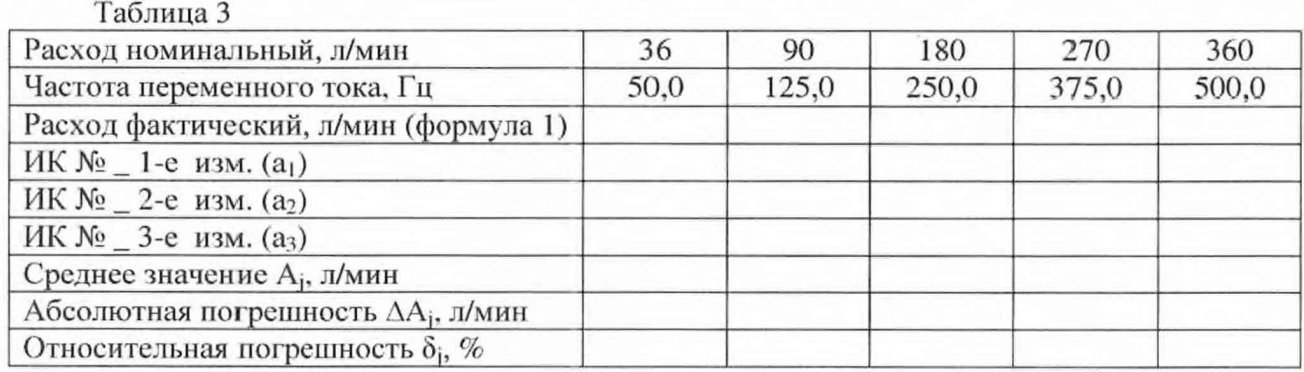

7.3.3.9 Расчет относительной погрешности измерений частоты переменного тока, соответствующей значениям расхода рабочей жидкости,  $\delta_{\text{max}}$  проводить в соответствии с разделом 8 настоящей методики.

7.3.4 Рассчитать значение относительной погрешности измерений расхода рабочей жидкости б по формуле:

$$
=\delta_{\mu}+\delta_{\mu\kappa},\tag{2}
$$

где  $\delta_a$  – относительная погрешность преобразователя расхода турбинного по п.7.3.1.1;

 $\delta_{\text{HK}}$  – относительная погрешность измерений частоты переменного тока, соответствующей значениям расхода рабочей жидкости,  $(\delta_{\text{max}})$  по п. 7.3.3.9.

7.3.5 Результаты поверки считать положительными, если значение относительной погрешности измерений расхода рабочей жидкости находится в пределах ±3,0 %, в противном случае система бракуется и направляется в ремонт.

#### Для диапазона от 18 до 150 л/мин

δ

7.3.6 Определение относительной погрешности преобразователя расхода турбинного

7.3.6.1 Относительную погрешность преобразователя расхода турбинного определить по результатам поверки преобразователя расхода турбинного, проведенной в соответствии с документом «ЛГФИ.407221.004 МИ «Методы и средства поверки преобразователей».

7.3.7 Расчет значений расхода рабочей жидкости для номинальных значений частоты переменного тока

7.3.7.1 В соответствии с протоколом математической обработки (приложение к свидетельству о поверке в соответствии с документом «ЛГФИ.407221.004 МИ «Методы и средства поверки преобразователей») произвести расчет значений расхода рабочей жидкости для номинальных значений частоты переменного тока по формуле (1), где Q - значение расхода рабочей жидкости; а<sub>і</sub> - коэффициенты полинома, в соответствии с протоколом математической обработки; F - номинальные значения частоты переменного тока (50,0; 100,0; 200,0; 300,0; 400,0 и 500,0 Гц для преобразователя расхода турбинного ТПР-13).

7.3.8 Определение относительной погрешности измерений частоты переменного тока, соответствующей значениям расхода рабочей жидкости

7.3.8.1 Собрать функциональную схему для определения относительной погрешности измерений частоты переменного тока, соответствующей значениям расхода рабочей жидкости, согласно рисунку 1 Приложения А.

Отключить турбинный преобразователь расхода OT блока измерительного CT790.50.00.000.

Генератор сигналов специальной формы ГСС-05 подключить с помощью кабеля для поверки ИК расхода СТ790.00.03.000 из состава ЗИП системы ко входу «ДР2» блока измерительного СТ790.50.00.000.

7.3.8.2 Включить компьютер с предустановленным ПО: MSOffice, Гарис.

7.3.8.3 Запустить ПО Гарис.

7.3.8.4 Открыть таблицу датчиков. В строке поверяемого ИК нажать кнопку «Градуировка».

7.3.8.5 Установить на выходе генератора ГСС-05 (амплитуда воспроизводимого сигнала 10 В) значение частоты переменного тока 50.0 Гц. что соответствует значению расхода рабочей жидкости, рассчитанному по формуле (1) для частоты переменного тока 50,0 Гц. В окне «По текущим Л и В» должно установиться значение близкое к расчетному. Записать измеренное значение в таблицу 4 (точка *j* = 1).

Таблица 4

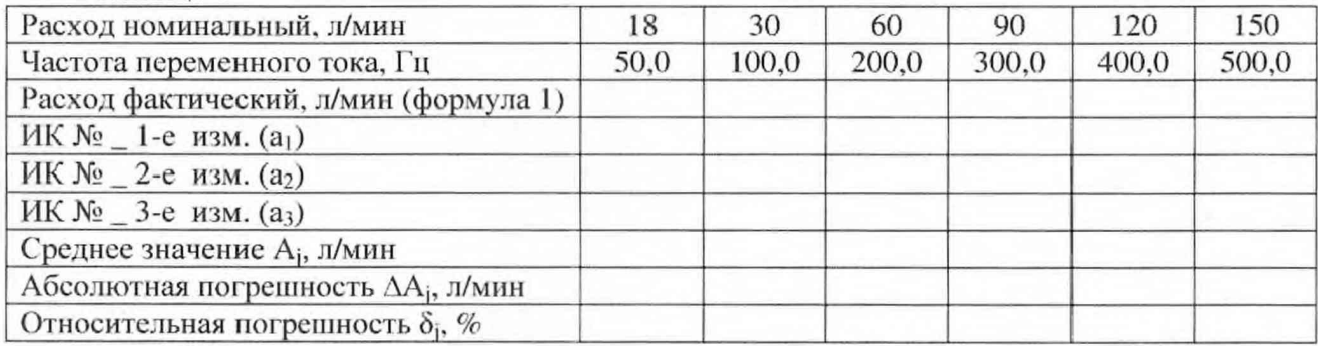

7.3.8.6 Установить на выходе генератора ГСС-05 последовательно значения частоты переменного тока 100.0; 200.0; 300,0; 400,0 и 500,0 Гц. Контролировать установившиеся значения в окне «По текущим А и В».

7.3.8.7 Записать измеренные значения в таблицу 4 (точки *j* = 2...6).

7.3.8.8 Операции по п.п. 7.3.8.5...7.3.8.7 повторить еще 2 раза.

7.3.8.9 Расчет относительной погрешности измерений частоты переменного тока, соответствующей значениям расхода рабочей жидкости,  $\delta_{\text{max}}$  проводить в соответствии с разделом 8 настоящей методики.

7.3.9 Рассчитать значение относительной погрешности измерений расхода рабочей жидкости  $\delta$  по формуле (2), где  $\delta_{\rm A}$  – относительная погрешность преобразователя расхода турбинного по п.7.3.6.1;  $\delta_{HK}$  - относительная погрешность измерений частоты переменного тока, соответствующей значениям расхода рабочей жидкости,  $(\delta_{\text{max}})$  по п. 7.3.8.9.

7.3.10 Результаты поверки считать положительными, если значение относительной погрешности измерений расхода рабочей жидкости находится в пределах ±3,0 %, в противном случае система бракуется и направляется в ремонт.

7.3.11 Выполнить действия по п.п. 7.3.6 ...7.3.10 для второго ИК расхода рабочей жидкости (с диапазоном измерений от 18 до 150 л/мин), для этого генератор сигналов специальной формы ГСС-05 подключить с помощью кабеля для поверки ИК расхода СТ790.00.03.000 из состава ЗИП системы ко входу «ДРЗ» блока измерительного СТ790.50.00.000.

*7.4 Определение приведенной (к BII) погрешности измерений избыточного давления рабочей ж идкости*

Определение приведенной (к ВП) погрешности измерений избыточного давления рабочей жидкости проводить комплектным методом или поэлементным методом.

Определение приведенной (к ВП) погрешности измерений избыточного давления рабочей жидкости поэлементным методом

7.4.1 Определение приведенной (к BII) погрешности манометра электронного ЭКМ-1005

7.4.1.1 Приведенную (к BII) погрешность манометра электронного ЭКМ-1005 определить по результатам поверки манометра электронного ЭКМ-1005. проведенной в соответствии с документом НКГЖ.406233.053МП «Манометры электронные ЭКМ. Методика поверки» (раздел 4 Руководства по эксплуатации ПКГЖ.406233.059РЭ).

7.4.2 Определение приведенной (к ВИ) погрешности измерений силы постоянного тока, соответствующей значениям избыточного давления рабочей жидкости

74.2.1 Собрать функциональную схему для определения приведенной (к ВП) погрешности измерений силы постоянного тока, соответствующей значениям избыточного давления рабочей жидкости, согласно рисунку 2 Приложения А.

Отключить манометры электронные ЭКМ-1005 от блока измерительного СТ790.50.00.00.

Подключить калибратор-измеритель стандартных сигналов КИСС-03 ко входу «ДД1» блока измерительного СТ790.50.00.00 с помощью кабеля для поверки ДД СТ790.00.01.000 из состава 'ЗИП системы.

74.2.2 Включить компьютер с предустановленным ПО: MSOffice, Гарис.

7.4.2.3 Запустить ПО Гарис.

7.4.2.4 Открыть таблицу датчиков. В строке поверяемого ИК нажать кнопку «Градуировка».

7.4.2.5 **Установить на выходе калибратора значение** силы **постоянного** тока 4,0 мА, что соответствует значению избыточного давления рабочей жидкости минус 0,1 МПа. В окне «По текущим А и В» должно установиться значение близкое к минус 0,1. Записать измеренное значение в таблицу 5 (точка  $j = 1$ ).

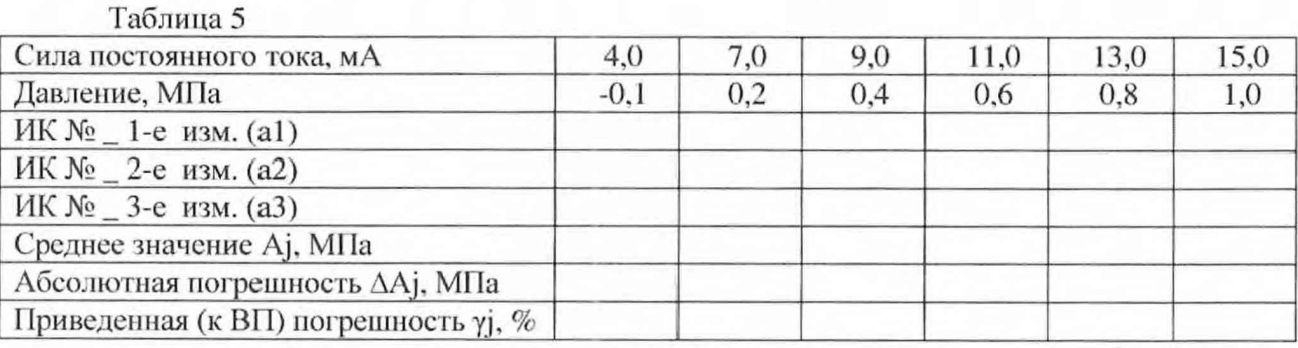

74.2.6 Установить на выходе калибратора последовательно значения силы постоянного тока 7.0; 9,0; 11,0; 13,0 и 15,0 мА, соответствующие значениям избыточного давления рабочей жидкости 0.2; 0,4; 0.6; 0,8 и 1,0 МПа. Контролировать установившиеся значения в окне «По текущим А и В».

74.2.7 Записать измеренные значения в таблицу 5 (точки *j =* 2...6).

74.2.8 Операции по п.п. 74.2.5... 74.2.7 повторить еще 2 раза.

74.2.9 Расчет приведенной (к ВП) погрешности измерений силы постоянного тока, соответствующей значениям избыточного давления рабочей жидкости, умах проводить в соответствии с разделом 8 настоящей методики.

7.4.3 Рассчитать значение приведенной погрешности измерений избыточного давления рабочей жидкости у по формуле:

$$
\gamma = \gamma_{\pi} + \gamma_{\text{HK}},\tag{3}
$$

где  $\gamma_n$  - приведенная погрешность манометра электронного ЭКМ-1005 по п. 7.4.1.1;

 $\gamma_{\text{\tiny{HK}}}$  - приведенная (к ВП) погрешность измерений силы постоянного тока, соответствующей значениям избыточного давления рабочей жидкости, ( $\gamma_{\text{max}}$ ) по п. 7.4.2.9.

7.4.4 Результаты поверки считать положительными, если значение приведенной (к ВП) погрешности измерений избыточного давления рабочей жидкости находится в пределах ±1,0 %, в противном случае система бракуется и направляется в ремонт.

7.4.5 Выполнить действия по п.п.7.4.1 ...7.4.4 для остальных четырех ИК избыточного давления рабочей жидкости, для этого калибратор-измеритель стандартных сигналов КИС'С-ОЗ подключать поочередно ко входам «ДД2-ДД5» блока измерительною СТ790.50.00.00 с помощью кабеля для поверки ДД СТ790.00.01.000 из состава ЗИП системы.

Определение приведенной (к ВП) погрешности измерений избыточного давления рабочей жидкости комплектным методом

7.4.6 Собрать функциональную схему поверки ИК избыточного давления рабочей жидкости, согласно рисунку 3 Приложения А.

7.4.7 Манометр электронный ЭКМ-1005 поверяемого ИК подключить к калибратору давления DPI 610.

7.4.8 Манометр электронный ЭКМ-1005 поверяемого ИК штатным кабелем подключить к блоку измерительному СТ790.50.00.000 в соответствии с поверяемым ИК (входы «ДД1-ДД5»).

7.4.9 Вкшочить компьютер с предустановленным ПО: MSOffice, Гарис.

7.4.10 Запустить 110 Гарис.

7.4.11 Открыть таблицу датчиков. В строке поверяемого ИК нажать кнопку «Градуировка».

7.4.12 Установить на калибраторе давления DPI 610 значение избыточного давления минус 0,1 МПа (давление разряжения 0,1 МПа).

7.4.13 В окне «По текущим А и В» должно установиться значение давления близкое к минус 0,1. Записать измеренное значение в таблицу 6 (точка *j* = 1).

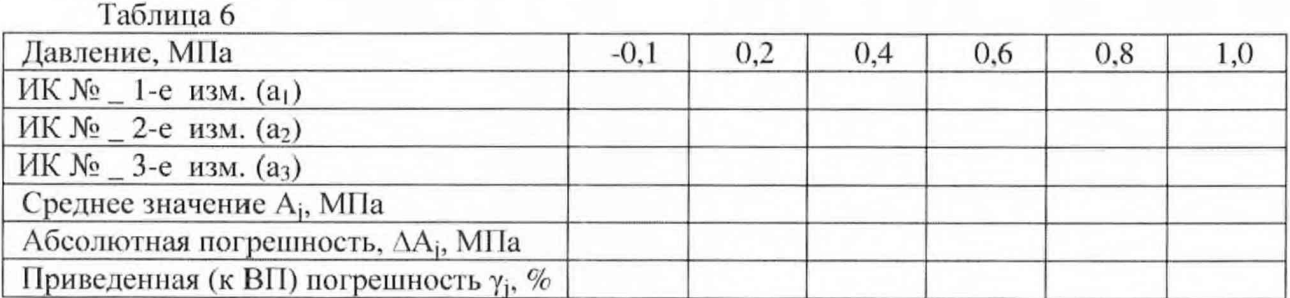

7.4.14 Установить на калибраторе давления DPI 610 последовательно значения избыточного давления 0,2; 0,4; 0,6; 0,8 и 1,0 MI 1а.

7.4.15 Записать измеренные значения в таблицу 6 (точки  $j = 2...6$ ).

7.4.16 Повторить действия по п.п. 7.4.12.. .7.4.15 еще 2 раза.

7.4.17 Рассчитать максимальное значение приведенной (к BII) погрешности измерений избыточного давления рабочей жидкости,  $\gamma_{\rm max}$  в соответствии с разделом 8 настоящей методики.

7.4.18 Результаты поверки считать положительными, если значение приведенной (к ВП) погрешности измерений избыточного давления рабочей жидкости находится в пределах ±1.0 %. в противном случае система бракуется и направляется в ремонт.

7.5 *Определение абсолютной погрешности измерений температуры*

Определение абсолютной погрешности измерений температуры проводить поэлементным методом.

7.5.1 Определение абсолютной погрешности термометра сопротивления ДТС

7.5.1.1 Абсолютную погрешность термометра сопротивления ДТС определить по результатам поверки термометра сопротивления ДТС, проведенной в соответствии с ГОСТ Р 8.624-2006 «ГСИ. Термометры сопротивления из платины, меди и никеля. Методика поверки».

7.5.2 Определение абсолютной погрешности измерений сопротивления постоянному току, соответствующего значениям температуры

7.5.2.1 Собрать функциональную схему для определения абсолютной погрешности измерений сопротивления постоянному току, соответствующего значениям температуры согласно рисунку 4 Приложения А.

Отключить термопреобразователь сопротивления ДТС064-50М от платы «УКТ38 V3» на задней панели стойки управления СТ790.30.00.000.

Магазин сопротивлений Р4831 подключить ко входу «2» платы «УКТ38 V3» на задней панели стойки управления СТ790.30.00.000, с помощью кабеля для поверки ИК температуры СТ720.81.00.000 из состава ЗИП системы.

*1.5.22* Включить компьютер с предустановленным ПО: MSOffice. Гарис.

7.5.2.3 Запустить 110 I арис.

Таблица 7

ИК №  $1-e$  изм.  $(a_1)$ ИК №  $2$ -е изм. (а2) ИК № \_ 3-е изм. (аз)

7.5.2.4 Открыть таблицу датчиков. В сгроке поверяемого ИК нажать кнопку «Градуировка».

7.5.2.5 Установить на магазине сопротивлений Р4831 сопротивление 50 Ом, что для термометра сопротивлений типа ТСМ 50М (W<sub>100</sub>=1.428) соответствует 0 °С (в соответствии с ГОСТ 6651-2009).

*1.52.6* В окне «По текущим Л и В» должно установиться значение близкое к 0. Записать измеренное значение в таблицу 7 (точка  $j = 1$ ).

Магазин сопротивлений Р4831, Ом 50,0 55,35 60,70 66,05 71,40 76,74 77,81 Температура, °С 0 25 50 75 100 125 130

Среднее значение Aj, °С Абсолютная погрешность AAj, °С *1.52.1* Провести измерения при сопротивлениях 55,35; 60,70; 66.05; 71,40; 76,74 и

77,81 Ом. что соответствует значениям температуры 25, 50, 75, 100, 125 и 130 °С.

7.5.2.8 Записать измеренные значения температуры в таблицу 7.

7.5.2.9 Операции по п.п. 7.5.2.5...7.6.2.8 повторить еще 2 раза.

7.5.2.10 Рассчитать максимальное значение абсолютной погрешности измерений сопротивления постоянному току, соответствующего значениям температуры,  $\gamma_{\rm max}$  в соответствии с разделом 8 настоящей методики поверки

7.5.3 Рассчитать значение абсолютной погрешности измерений температуры  $\Delta$  по формуле:

$$
\Delta = \Delta_{\rm rc} + \Delta_{\rm HK},\tag{4}
$$

где  $\Delta_{\text{rc}}$  – абсолютная погрешность термометра сопротивления по п.7.5.1.1, °С;

 $\Delta_{\text{HK}}$  - абсолютная погрешность измерений электрического сопротивления, соответствующего значениям температуры,  $(\Delta_{\text{max}})$  по п. 7.5.2.10, °С.

7.5.4 Результаты поверки считать положительными, если значение абсолютной погрешности измерений температуры  $\Delta$  находится в пределах  $\pm 2.0$  °С, в противном случае система бракуется и направляется в ремонт.

#### 7.6 Определение приведенной (к ВП) погрешности измерений частоты вращения

7.6.1 Определение приведенной (к ВП) погрешности датчика тахометрического МЭД-1.

7.6.1.1 Приведенную (к ВП) погрешность датчика тахометрического МЭД-1 определить по результатам поверки датчика тахометрического МЭД-1 в соответствии с документом «ПЕЗ.259.003 ПМ1 «Датчик тахометрический МЭД-1. Методика поверки».

7.6.2 Определение приведенной (к ВП) погрешности измерений частоты переменного тока, соответствующей значениям частоты вращения

7.6.2.1 Собрать функциональную схему для определения приведенной (к ВП) погрешности измерений частоты переменного гока. соответствующей значениям частоты вращения, согласно рисунку 5 Приложения А.

Отключить датчик тахометрический от блока измерительного СТ790.50.00.00.

Подключить генератор ГСС-05 ко входу «ДО» блока измерительного СТ790.50.00.00 кабелем для поверки ДО СТ790.00.02.000 из состава ЗИП системы.

7.6.2.2 Включить компьютер с предустановленным ПО: MSOffice, Гарис.

7.6.2.3 Запустить ПО Гарис.

7.6.2.4 Открыть таблицу датчиков. В строке поверяемого ИК нажать кнопку «Градуировка».

7.6.2.5 Зубчатое колесо на валу имеет 86 зубьев. За один оборот тахометрический датчик МЭД-1 формирует 86 импульсов, соответственно для 1000 оборотов частота сигнала на выходе датчика МЭД-1 составит, Гц:

$$
f = 1000 \cdot 86 / 60 = 1433,3.
$$

Установить на выходе генератора ГСС-05 (параметры воспроизводимого сигнала: **размах** напряжения 10 В) **значение** частоты переменного тока 71,67 Гц. что соответствует значению частоты вращения 50 об/мин. В окне «По текущим А и В» должно установиться значение близкое к 50.

7.6.2.6 Записать измеренное значение в таблицу 8 (точка *j* = 1).

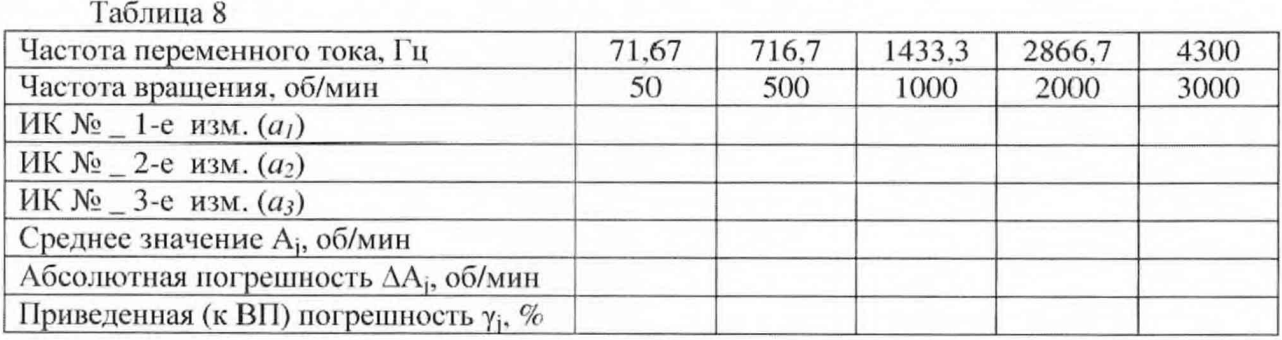

7.6.2.7 Установить последовательно на выходе генератора ГСС-05 значения частоты переменного тока 716,7; 1433,3: 2866.7 и 4300 Гц, соответствующие значениям частоты вращения 500; 1000: 2000 и 3000об/мин (точки *j* = 2...5).

7.6.2.8 Записать измеренные значения в таблицу 8.

7.6.2.9 Повторить еще 2 раза действия по п.п. 7.6.2.5...7.6.2.8.

7.6.2.10 Рассчитать максимальное значение приведенной (к ВП) погрешности измерений частоты переменного тока, соответствующей значениям частоты вращения,  $\gamma_{\rm{max}}$  в соответствии с разделом 8 настоящей методики.

7.6.3 Рассчитать приведенную (к ВП) погрешность измерений частоты вращения у по формуле (2), где  $\gamma_n$  - приведенная (к ВП) погрешность датчика тахометрического МЭД-1 по п. 7.6.1.1, %;  $\gamma_{HK}$  – приведенная (к ВП) погрешность измерений частоты переменного тока, соответствующей значениям частоты вращения. ( $\gamma_{\text{max}}$ ) по п. 7.6.2.10, %.

7.64 Результаты поверки считать положительными, если значение приведенной (к ВП) погрешности измерений частоты вращения находится в пределах ±0,5%, в противном случае система бракуется и направляется в ремонт.

7.7 Проверка контрольной суммы исполняемого кода (цифрового идентификатора  $\Pi O$ 

На ПЭВМ системы запускают файл Garis.exe и открывают окно <sup>?</sup> «О программе» (меню Справка -> О программе Гарис). Идентификационные наименования отображаются в верхней части окна «О программе».

Метрологически значимая часть ПО системы представляет собой:

- модуль GarisGrad.dll - фильтрация, градуировочные расчеты;

- модуль GarisAspf.dll - вычисление амплитуды, статики, фазы, частоты и других интегральных параметров сигнала;

- модуль GarisInterpreter.dll - интерпретатор формул для вычисляемых каналов;

- драйверы платы L780 фирмы L-Card - файлы ldevpci.sys, ldevs.sys.

Идентификационные данные (признаки) метрологически значимой части ПО сверить с указанными в разделе 17 формуляра.

Для вычисления цифрового идентификатора (хеш-суммы) файла метрологически значимого программного компонента использовать данные ПО Гарис, который сам вычисляет хеш-суммы.

#### 8 ОБРАБОТКА РЕЗУЛЬТАТОВ ИЗМЕРЕНИЙ

8.1 Расчет характеристик погрешности

Среднее арифметическое значение измеряемой величины в *ј*-той точке проверки определить по формуле:

$$
A_j = \frac{1}{n} \sum_{i=1}^{n} a_i, \quad i = \overline{1, n}, \qquad j = \overline{1, m} \tag{5}
$$

где п - количество измерений в j-той точке проверки;

m - количество точек проверки;

 $a_i$  – индицируемые системой значения физической величины в *j*-ой точке проверки.

Значение абсолютной погрешности измерений в *j*-той точке определить по формуле:

$$
\Delta A j = A j - A_3,\tag{6}
$$

где  $A_2$  – значение расхода жидкости (л/мин), в соответствии с таблицами 3, 4 для п.7.3;

А<sub>з</sub> - значение абсолютного давления (МПа), в соответствии с таблицами 5, 6 для п.7.4;

А<sub>2</sub> - значение температуры рабочей жидкости (°С), в соответствии с табл. 7 для п.7.5;

А<sub>2</sub> - значение частоты вращения (об/мин), в соответствии с табл. 8 для п.7.6;

А<sub>3</sub> - значение физической величины, установленное рабочим эталоном для п.п. 7.4 (при поверке комплектным методом).

8.2 Расчет значения приведенной погрешности

Значения приведенной погрешности измерений физической величины для каждой точки проверки определить по формуле:

$$
\gamma_j = \frac{|\Delta A_j|}{P_i} \cdot 100 \, \%
$$
\n<sup>(7)</sup>

где Рј - значение верхней границы диапазона измерений

8.2.1 За значение приведенной погрешности измерений физической величины  $\gamma_{\text{max}}$ принимать наибольшее из полученных в процессе измерений значение погрешности.

#### 8.3 Расчет значения относительной погрешности

Значения относительной погрешности измерений физической величины для каждой точки поверки определять по формуле:

$$
\delta_j = \frac{\Delta A_j}{A_3} \cdot 100 \,\%,\tag{8}
$$

8.3.1 За значение относительной погрешности измерений физической величины  $\delta$  <sub>мах</sub> принимать наибольшее из полученных в процессе измерений значение погрешности.

#### 9 ОФОРМЛЕНИЕ РЕЗУЛЬТАТОВ ПОВЕРКИ

9.1 Результаты поверки заносятся в протокол поверки (Приложение Б).

9.2 При положительных результатах поверки оформляется свидетельство о поверке, на стойку управления наносится знак поверки в виде наклейки.

9.2.1 В свидетельство о поверке сделать запись следующего содержания:

«Настоящее свидетельство действительно только при наличии действующих свидетельств о поверке датчика тахометрического МЭД-1 - 1 шт., входящего в состав ИК частоты вращения; манометров электронных ЭКМ-1005 - 5 шт., входящих в состав ИК избыточного давления рабочей жидкости; преобразователей расхода турбинных ТПР - 3 шт., входящих в состав ИК расхода рабочей жидкости; термометра сопротивления ДТС064 - 1 шт., входящего в состав ИК температуры рабочей жидкости».

9.2.2 В случае проведения поверки отдельных ИК из состава системы в соответствии с заявлением владельца СИ, в свидетельстве о поверке указывается информация об объеме проведенной поверки.

9.3 При отрицательных результатах поверки система к применению не допускается и на неё выдается извещение о непригодности к применению с указанием причин забракования.

Врио начальника отдела ФГБУ «ГНМЦ» Минобороны России

Старший научный сотрудник ФГБУ «ГНМЦ» Минобороны России

В.Н. Прокопишин

А.А. Горбачев

#### Приложение А

#### Функциональные схемы поверки ИК

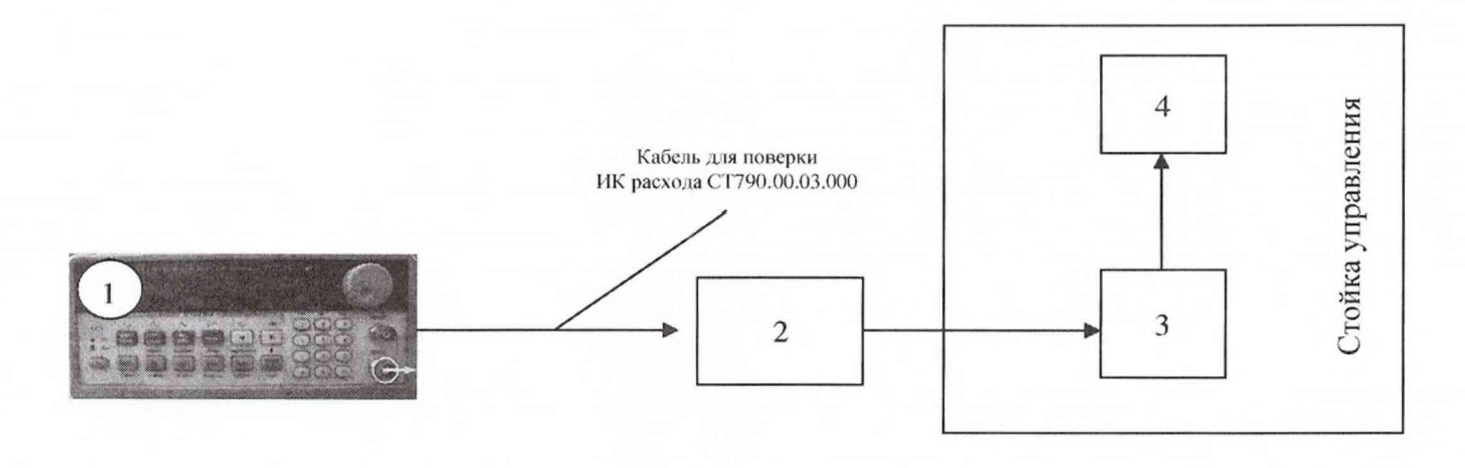

- 1 генератор ГСС-05;
- 2 блок измерительный СТ790.50.00.000;
- 3 блок согласования датчиков БСД-12;
- 4 ПЭВМ с монитором
	- Рисунок 1 Функциональная схема для определения относительной погрешности измерений частоты переменного тока, соответствующей значениям расхода рабочей жидкости

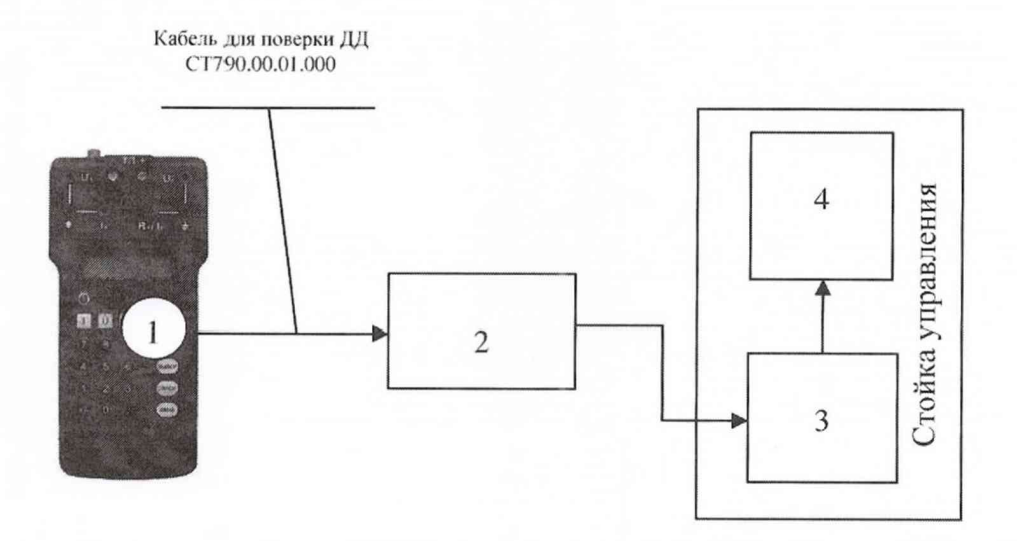

- 1 калибратор КИСС-03;
- 2 блок измерительный СТ790.50.00.000;
- 3 блок согласования датчиков БСД-12;
- 4 ПЭВМ с монитором

Рисунок 2 - Функциональная схема для определения приведенной (к ВП) погрешности измерений силы постоянного тока, соответствующей значениям избыточного давления рабочей жидкости

#### $CT790-017.01 \text{ MIT}$  16

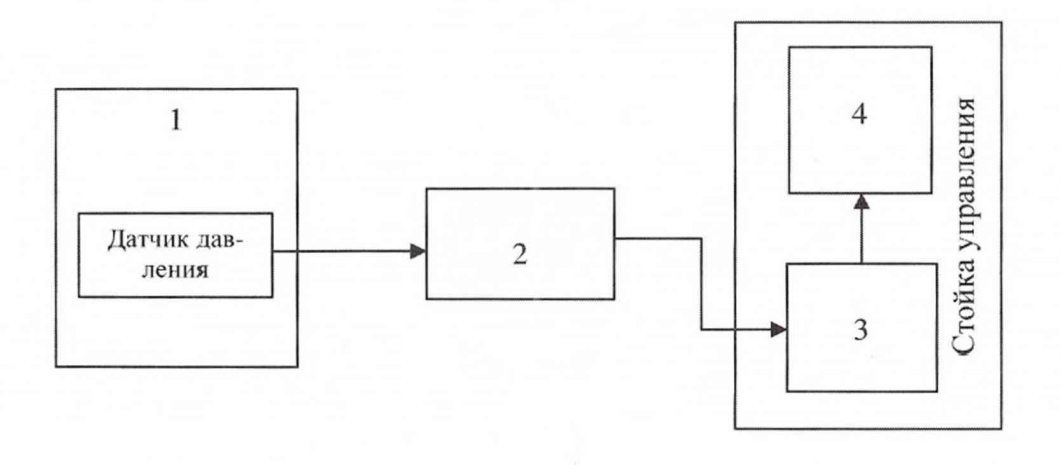

- 1 Калибратор давления DPI 610;
- 2 блок измерительный СТ790.50.00.000;
- 3 блок согласования датчиков БСД-12;
- 4 ПЭВМ с монитором

Рисунок 3 - Функциональная схема поверки ИК избыточного давления рабочей жидкости и воздуха

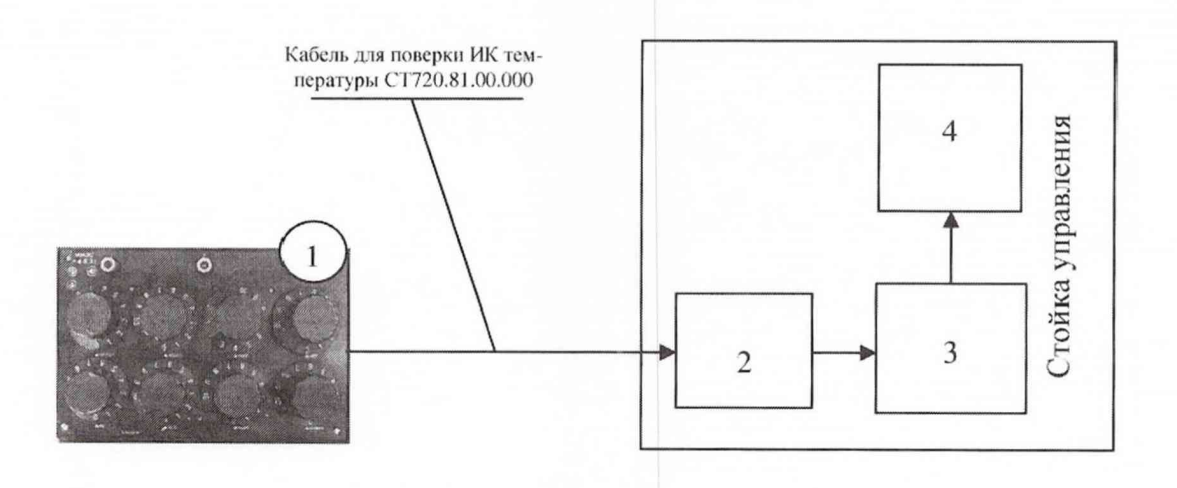

- 1 магазин сопротивлений Р4831;
- 2 плата «УКТ38 V3» на задней панели стойки управления СТ790.30.00.000;
- 3 измеритель-регулятор микропроцессорный 2ТРМ1-Щ2.У.РИ;
- 4 1ГЭВМ с монитором

Рисунок 4 - Функциональная схема для определения абсолютной погрешности измерений электрического сопротивления, соответствующего значениям температуры

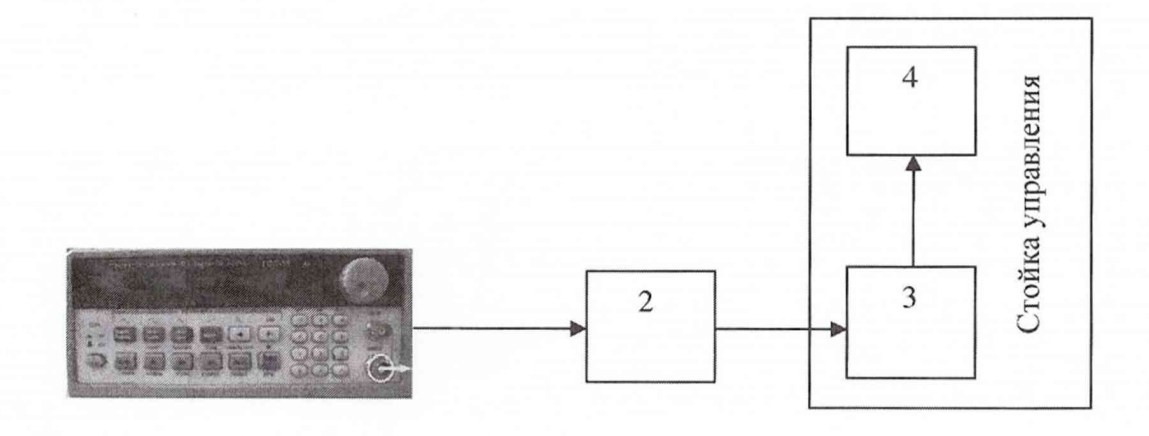

- 1 генератор ГСС-05;
- 2 блок измерительный СТ790.50.00.000;
- 3 блок согласования датчиков БСД-12;
- 4 ПЭВМ с монитором

Рисунок 5 - Функциональная схема для определения приведенной (к ВП) погрешности измерений частоты переменного тока, соответствующей значениям частоты вращения

Приложение Б Форма протокола поверки

#### ПРОТОКОЛ

# поверки ИК расхода рабочей жидкости системы измерительной для стендовых испытаний блока насосов вертолетов СИБН-2

3 Средства поверки

3.1 Рабочий эталон

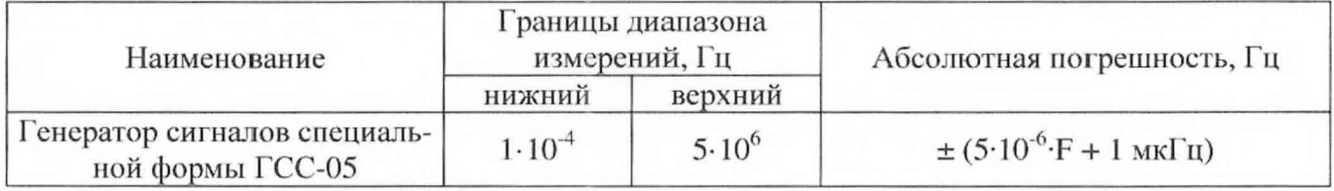

3.2 Вспомогательные средства: в соответствии с методикой поверки СТ790-017.01 МП. 4 Условия поверки

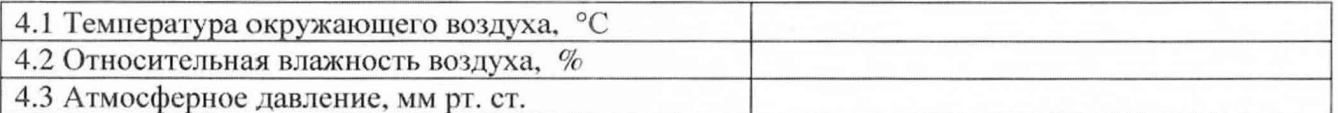

5 Результаты экспериментальных исследований

- 
- 

5.3 Результаты метрологических исследований

5.3.1 Погрешность (относительная) преобразователя расхода ТПР ( $\delta$ <sub>n</sub>) в соответствии с ЭД составляет \_\_\_\_\_\_\_, свидетельство о поверке №  $OT$ 

5.3.2 Расчет относительной погрешности измерений частоты переменного тока, соответствующей значениям расхода рабочей жидкости ( $\delta_{\text{us}}$ )

5.3.2.1 Условия исследования

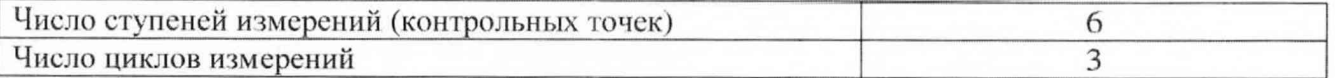

5.3.2.2 Определение значений фактического расхода в соответствии с протоколом поверки преобразователя расхода

$$
Q = a_0 + a_1 \cdot F + a_2 \cdot F^2 + a_3 \cdot F^3,
$$
 (1)

где Q - значение расхода рабочей жидкости;

а<sub>і</sub> - коэффициенты полинома, в соответствии с протоколом математической обработки;

 $F$  – номинальные значения частоты переменного тока (50,0; 125,0; 250,0; 375,0 и 500,0 Гц для преобразователя расхода турбинного ТПР-15)

# $CT790-017.01$  МП 19

### 5.3.2.3 Задаваемые контрольные точки

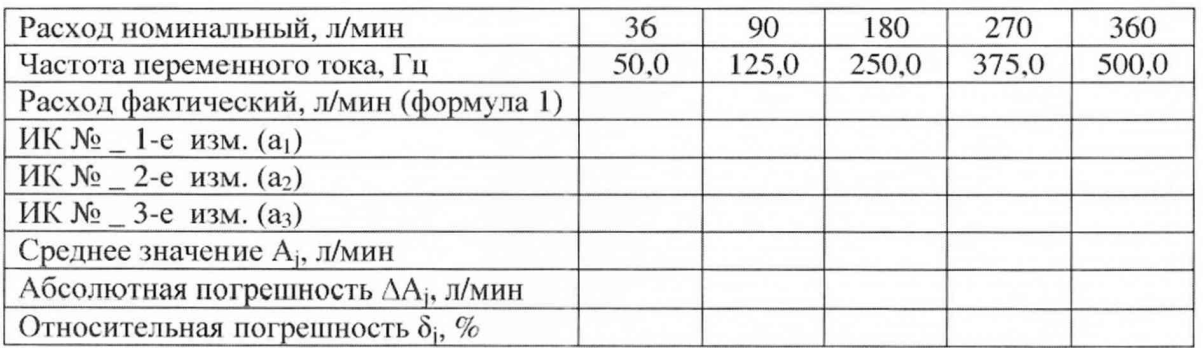

5.3.3 Определение относительной погрешности измерений расхода рабочей жидкости

 $\delta = \delta_{\rm A} + \delta_{\rm HK} = \_$ 

Расчет погрешности ИК проводится в соответствии с методикой поверки СТ790-017.01 МП.

6 Вывод

Относительная погрешность измерений расхода рабочей жидкости .........................

Дата очередной поверки......................................................

Поверитель

(подпись, дата) (ф.и.о.)